# Routed Events Overview

Routed event is a powerful eventing framework employed in modern client user interface platforms such as in WPF and Silverlight. Routed event works by notifying the occuring event to the source's parent or child through a visual tree walk. ClientUI provides full-featured routed event framework that implements complete specification compatible with WPF, such as bubbling, tunneling and direct routing strategy. You can handle a routed event using instance handler or class handler explained later in this topic.

This topic describes the concept of routed events in ClientUI. The topic defines routed events terminology, describes how routed events are routed through a tree of elements, summarizes how you handle routed events, and introduces how to create your own custom routed events.

## <span id="page-0-0"></span>Routed Event Support in ClientUI

Although Silverlight was engineered as a subset of WPF, it does not include full support for routed events as in WPF. Silverlight provides routed event only for Silverlight's internal framework purpose.

The following list summarizes the limitation of routed event in Silverlight 4:

- Lacking of the EventManager class. This means that you cannot create your own custom routed events in Silverlight and ultimately create difficulties and overhead to build user interface controls or applications that can be reused to WPF platform.
- Lacking of class handlers, which means you cannot efficiently handle a routed event that raised based on a given type.
- Lacking of routing strategies support. The only routing strategy supported in Silverlight is bubbling strategy.
- Inconsistent event implementation in the Silverlight and WPF controls. Due to the incomplete routing strategy support in Silverlight, certain Silverlight controls implement the routed event differently with those in WPF.

To create solid user interface controls that take account cross-platform compatibility, ClientUI implements full routed event support in the ClientUI Framework. To learn more about the concepts and architecture of ClientUI Framework, see [ClientUI Architecture Overview.](http://developer.intersoftsolutions.com/display/ClientUI/ClientUI+Architecture+Overview)

Many of the limitations due to the lacking of routed event in Silverlight are addressed with the new classes and types implemented in ClientUI to match the event routing behaviors in WPF, such as the [EventManager](http://developer.intersoftsolutions.com/display/clientuiapi/EventManager+Class) class, [RoutedEvent](http://developer.intersoftsolutions.com/display/clientuiapi/RoutedEvent+Class) class and many other related types. Consequently, all user interface controls in ClientUI extensively implement the routed events to provide developers with the most flexible way to work with control's events.

### <span id="page-0-1"></span>Routing Strategies

ClientUI supports three routing strategies used to define a routed event which is explained in the following sections.

#### **Direct**

Only the source element itself is given the opportunity to invoke handlers in response. This is analogous to the "routing" that classic .NET application uses for events. However, unlike a standard CLR event, direct routed events support class handling which is explained later in this topic.

### **Bubbling**

Event handlers on the event source are invoked. The routed event then routes to successive parent elements until reaching the element tree root. Most routed events use the bubbling routing strategy. Bubbling routed events are generally used to report input or state changes from distinct controls or other UI elements.

The following illustration shows how a bubbling routed event works.

#### **On this page:**

- <sup>o</sup> [Routed Event Support in ClientUI](#page-0-0)
- <sup>o</sup> [Routing Strategies](#page-0-1)
- [Extended Routed Events in ClientUI](#page-2-0)
- <sup>o</sup> [Implementing an Event Handler for a Routed](#page-3-0)
- [Event](#page-3-0)
- <sup>o</sup> [Handling a Routed Event](#page-4-0)
- [Using Class Handlers](#page-6-0)

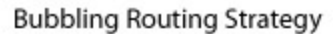

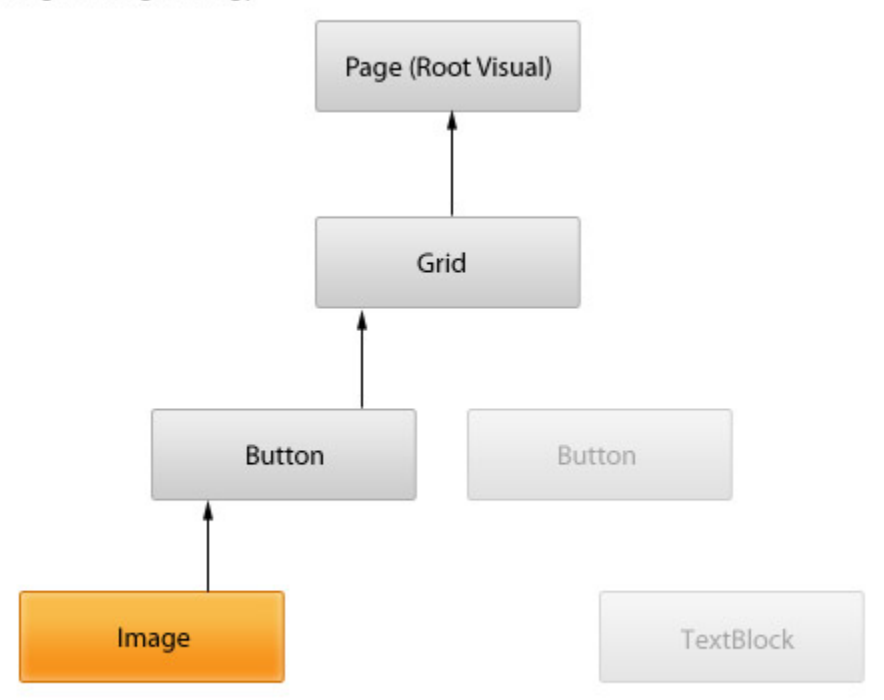

In the above illustration, the Image element (highlighted box) represents the [OriginalSource](http://developer.intersoftsolutions.com/display/clientuiapi/ISRoutedEventArgs+Class#ISRoutedEventArgsClass-P:Intersoft.Client.Framework.ISRoutedEventArgs.OriginalSource) of which the routed event is raised against. In this example, the event is initially raised on the Image element, and then walk up to its parent in the visual tree, which is the Button element and so on, until it reaches the root of the visual tree.

### **Tunneling**

Event handlers at the element tree root are initially invoked. The routed event then travels a route through successive child elements along the route, towards the node element that is the routed event source (the element that raised the routed event). Tunneling events are also sometimes referred to as Preview events, because of a naming convention that is used for the pairs.

Tunneling routed events are often used or handled as part of the compositing for a control, such that events from composite parts can be deliberately suppressed or replaced by events that are specific to the complete control.

The following illustration shows how a tunneling routed event works.

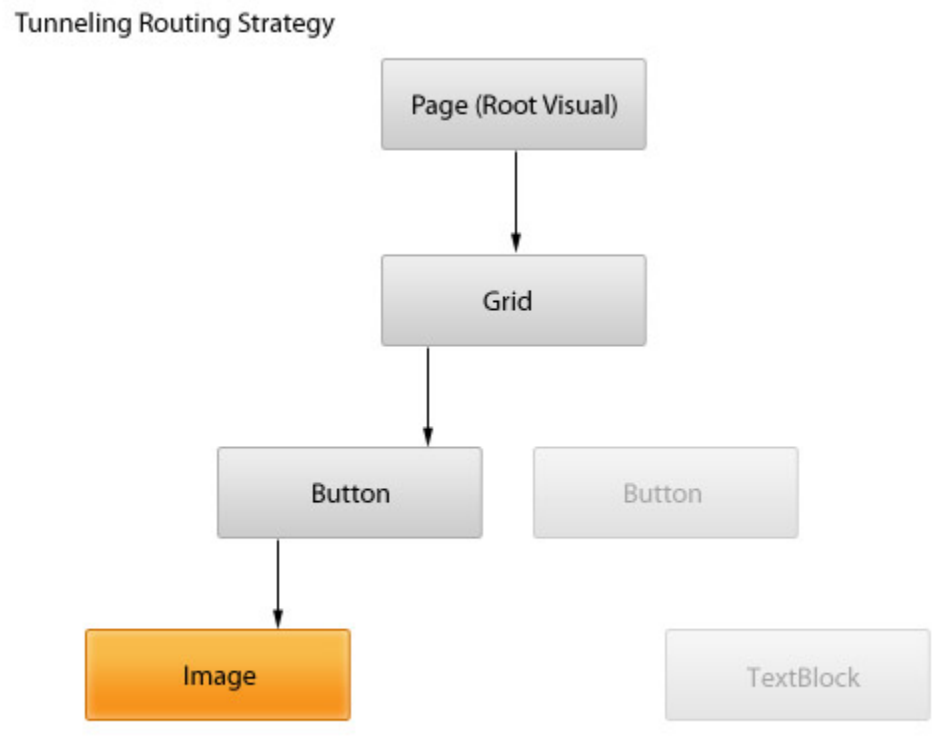

In the above illustration, the Image element (highlighted box) represents the [OriginalSource](http://developer.intersoftsolutions.com/display/clientuiapi/ISRoutedEventArgs+Class#ISRoutedEventArgsClass-P:Intersoft.Client.Framework.ISRoutedEventArgs.OriginalSource) of which the routed event is raised against. In this example, the event is initially raised on the root of the visual tree, then walk down to its children until it reaches the Image element which is the [OriginalSource](http://developer.intersoftsolutions.com/display/clientuiapi/ISRoutedEventArgs+Class#ISRoutedEventArgsClass-P:Intersoft.Client.Framework.ISRoutedEventArgs.OriginalSource) that raises the event. It is important to note that the routed event walks through from the root element to the [OriginalSourc](itss://chm/topic4463.html) [e](itss://chm/topic4463.html) according to the path of the visual tree.

As a tunneling routed event is often paired with a bubbling event, the event will continue to walk up back to the root visual through the same path of the visual tree. This condition is true when the routed event has not been handled by the event handler raised by the tunneling routed event. The handling of a routed event is determined by the [Handled](http://developer.intersoftsolutions.com/display/clientuiapi/ISRoutedEventArgs+Class#ISRoutedEventArgsClass-P:Intersoft.Client.Framework.ISRoutedEventArgs.Handled) property, which is explained later in this topic.

To learn how to handle a routed event, see [How to: Handle a Routed Event.](http://developer.intersoftsolutions.com/display/ClientUI/How+to%3A+Handle+a+Routed+Event)

## <span id="page-2-0"></span>Extended Routed Events in ClientUI

To make UI development easier in Silverlight and to streamline the cross-platform development with WPF, ClientUI provides additional direct, bubbling and tunneling routed events mainly for input and focus events.

The following list describes the direct routed events available in ClientUI:

- [Mouse.MouseEnterEvent](http://developer.intersoftsolutions.com/display/clientuiapi/Mouse+Class#MouseClass-F:Intersoft.Client.Framework.Input.Mouse.MouseEnterEvent)
- [Mouse.MouseLeaveEvent](http://developer.intersoftsolutions.com/display/clientuiapi/Mouse+Class#MouseClass-F:Intersoft.Client.Framework.Input.Mouse.MouseLeaveEvent)

The following list describes the bubbling routed events available in ClientUI:

- [FocusManager.GotFocusEvent](http://developer.intersoftsolutions.com/display/clientuiapi/FocusManager+Class#FocusManagerClass-F:Intersoft.Client.Framework.Input.FocusManager.GotFocusEvent)
- [FocusManager.LostFocusEvent](http://developer.intersoftsolutions.com/display/clientuiapi/FocusManager+Class#FocusManagerClass-F:Intersoft.Client.Framework.Input.FocusManager.LostFocusEvent)
- [Keyboard.KeyDownEvent](http://developer.intersoftsolutions.com/display/clientuiapi/Keyboard+Class#KeyboardClass-F:Intersoft.Client.Framework.Input.Keyboard.KeyDownEvent)
- [Keyboard.KeyUpEvent](http://developer.intersoftsolutions.com/display/clientuiapi/Keyboard+Class#KeyboardClass-F:Intersoft.Client.Framework.Input.Keyboard.KeyUpEvent)
- [Keyboard.GotKeyboardFocusEvent](http://developer.intersoftsolutions.com/display/clientuiapi/Keyboard+Class#KeyboardClass-F:Intersoft.Client.Framework.Input.Keyboard.GotKeyboardFocusEvent)
- [Keyboard.LostKeyboardFocusEvent](http://developer.intersoftsolutions.com/display/clientuiapi/Keyboard+Class#KeyboardClass-F:Intersoft.Client.Framework.Input.Keyboard.LostKeyboardFocusEvent)
- [Mouse.MouseMoveEvent](http://developer.intersoftsolutions.com/display/clientuiapi/Mouse+Class#MouseClass-F:Intersoft.Client.Framework.Input.Mouse.MouseMoveEvent)
- [Mouse.MouseDownEvent](http://developer.intersoftsolutions.com/display/clientuiapi/Mouse+Class#MouseClass-F:Intersoft.Client.Framework.Input.Mouse.MouseDownEvent)
- [Mouse.MouseUpEvent](http://developer.intersoftsolutions.com/display/clientuiapi/Mouse+Class#MouseClass-F:Intersoft.Client.Framework.Input.Mouse.MouseUpEvent)
- [Mouse.MouseWheelEvent](http://developer.intersoftsolutions.com/display/clientuiapi/Mouse+Class#MouseClass-F:Intersoft.Client.Framework.Input.Mouse.MouseWheelEvent)
- [Mouse.GotMouseCaptureEvent](http://developer.intersoftsolutions.com/display/clientuiapi/Mouse+Class#MouseClass-F:Intersoft.Client.Framework.Input.Mouse.GotMouseCaptureEvent)
- [Mouse.LostMouseCaptureEvent](http://developer.intersoftsolutions.com/display/clientuiapi/Mouse+Class#MouseClass-F:Intersoft.Client.Framework.Input.Mouse.LostMouseCaptureEvent)

The following list describes the tunneling routed events available in ClientUI:

- [Keyboard.PreviewKeyDownEvent](http://developer.intersoftsolutions.com/display/clientuiapi/Keyboard+Class#KeyboardClass-F:Intersoft.Client.Framework.Input.Keyboard.PreviewKeyDownEvent)
- [Keyboard.PreviewKeyUpEvent](http://developer.intersoftsolutions.com/display/clientuiapi/Keyboard+Class#KeyboardClass-F:Intersoft.Client.Framework.Input.Keyboard.PreviewKeyUpEvent)
- [Keyboard.PreviewGotKeyboardFocusEvent](http://developer.intersoftsolutions.com/display/clientuiapi/Keyboard+Class#KeyboardClass-F:Intersoft.Client.Framework.Input.Keyboard.PreviewGotKeyboardFocusEvent)
- [Keyboard.PreviewLostKeyboardFocusEvent](http://developer.intersoftsolutions.com/display/clientuiapi/Keyboard+Class#KeyboardClass-F:Intersoft.Client.Framework.Input.Keyboard.PreviewLostKeyboardFocusEvent)
- [Mouse.PreviewMouseDownEvent](http://developer.intersoftsolutions.com/display/clientuiapi/Mouse+Class#MouseClass-F:Intersoft.Client.Framework.Input.Mouse.PreviewMouseDownEvent)
- [Mouse.PreviewMouseUpEvent](http://developer.intersoftsolutions.com/display/clientuiapi/Mouse+Class#MouseClass-F:Intersoft.Client.Framework.Input.Mouse.PreviewMouseUpEvent)
- [Mouse.PreviewMouseWheelEvent](http://developer.intersoftsolutions.com/display/clientuiapi/Mouse+Class#MouseClass-F:Intersoft.Client.Framework.Input.Mouse.MouseWheelEvent)

In addition to the input and focus events listed above, ClientUI also exposes numerous routed events for its frameworks such as the [drag-dro](http://developer.intersoftsolutions.com/display/ClientUI/Drag-drop+Framework+Overview) [p framework](http://developer.intersoftsolutions.com/display/ClientUI/Drag-drop+Framework+Overview), [application framework](http://developer.intersoftsolutions.com/display/ClientUI/Application+Framework+Overview) and [navigation framework](http://developer.intersoftsolutions.com/display/ClientUI/Navigation+Overview), as well as many of the user interface controls such as [windows](http://developer.intersoftsolutions.com/display/ClientUI/Window+and+Dialog+Boxes+Overview), [popup](http://developer.intersoftsolutions.com/display/ClientUI/Popup+Overview) and more.

### <span id="page-3-0"></span>Implementing an Event Handler for a Routed Event

There are several ways to implement an event handler for a routed event. Based on your development preferences, you can implement an event handler using the techniques explained in the following sections.

### **Adding an Event Handler in XAML**

To add an event handler in XAML, you simply add the event name to an element as an attribute and set the attribute value as the name of the event handler that implements an appropriate delegate, as in the following example.

```
<Intersoft:UXButton Name="button1" Click="button1_Click"
      Content="Button" HorizontalAlignment="Left" VerticalAlignment="Top" /> 
  XAML
```
The **button1\_Click** is the name of the implemented handler that contains the code that handles the **Click** event.

The event handler, **button1\_Click**, must have the same signature as the **RoutedEventHandler** delegate, which is the event handler delegate for the **Click** event. The first parameter of all routed event handler delegates specifies the element to which the event handler is added, and the second parameter specifies the data for the event.

The following code example shows the **button1\_Click** function that handles the **Click** event.

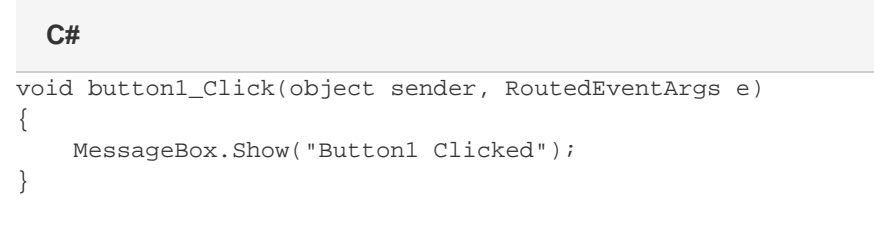

For a complete example of how to add an event handler to an element using XAML, see [How to: Add an Event Handler in XAML.](http://developer.intersoftsolutions.com/display/ClientUI/How+to%3A+Add+an+Event+Handler+in+XAML)

#### **Adding an Event Handler using Code**

The controls in ClientUI generally have event fields that corresponds to each routed event available in the control. For example, the **Click** eve nt field in [UXButton](http://developer.intersoftsolutions.com/display/clientuiapi/UXButton+Class) control allows you to handle its corresponding [Click](http://developer.intersoftsolutions.com/display/clientuiapi/ISButton+Class#ISButtonClass-F:Intersoft.Client.Framework.ISButton.ClickEvent) routed event using language-specific operator.

The following code example shows how to add an event handler using C# operator syntax.

```
void UXPage1_Loaded(object sender, RoutedEventArgs e)
{
    button1.Click += new RoutedEventHandler(button1_Click);
}
void button1_Click(object sender, RoutedEventArgs e)
{
     MessageBox.Show("Button1 Clicked");
}
  C#
```
For a complete example of how to add an event handler to an element using code, see [How to: Add an Event Handler using Code.](http://developer.intersoftsolutions.com/display/ClientUI/How+to%3A+Add+an+Event+Handler+Using+Code)

#### **Using Instance-level AddHandler Method**

Another way to handle a routed event using code is by using the **AddHandler** method available in an instance that derived from **Framework Element**. The **AddHandler** method is useful in the scenarios where the event fields are not exposed in the instance type.

The following code examples shows how to use the **AddHandler** method to handle a routed event.

### void UXPage1\_Loaded(object sender, RoutedEventArgs e) { button1.AddHandler(ISButton.ClickEvent, new RoutedEventHandler(button1\_Click)); } void button1\_Click(object sender, RoutedEventArgs e) { MessageBox.Show("Button1 Clicked"); } **C#**

Please note an import to Intersoft.Client.Framework is required to use the **AddHandler** extension method. For instance, the reference import in C# code is: using Intersoft.Client.Framework.

### <span id="page-4-0"></span>Handling a Routed Event

When a routed event is raised against an element, the event will continue to travel up or down according to the routing strategy until it reaches the end of point of the visual tree. An important concept in routed event is that it allows you to handle a routed event in a specific node and stop the event from being routed to the next node in the visual tree. This concept is referred as "Marking a routed event as handled".

This section explains the event handling concept of routed event and discusses several techniques to handle a routed event efficiently.

### **The Concept of Handled**

All routed events share a common event data base class, [ISRoutedEventArgs. ISRoutedEventArgs](http://developer.intersoftsolutions.com/display/clientuiapi/ISRoutedEventArgs+Class) defines the [Handled](http://developer.intersoftsolutions.com/display/clientuiapi/ISRoutedEventArgs+Class#ISRoutedEventArgsClass-P:Intersoft.Client.Framework.ISRoutedEventArgs.Handled) property, which takes a Boolean value. The purpose of the [Handled](http://developer.intersoftsolutions.com/display/clientuiapi/ISRoutedEventArgs+Class#ISRoutedEventArgsClass-P:Intersoft.Client.Framework.ISRoutedEventArgs.Handled) property is to enable any event handler along the route to mark the routed event as handled, by setting the value of [Handled](http://developer.intersoftsolutions.com/display/clientuiapi/ISRoutedEventArgs+Class#ISRoutedEventArgsClass-P:Intersoft.Client.Framework.ISRoutedEventArgs.Handled) to **true**. After being processed by the handler at one element along the route, the shared event data is again reported to each listener along the route.

When the [Handled](http://developer.intersoftsolutions.com/display/clientuiapi/ISRoutedEventArgs+Class#ISRoutedEventArgsClass-P:Intersoft.Client.Framework.ISRoutedEventArgs.Handled) value is set to true in the event data for a routed event, then handlers that listen for that routed event on other elements are no longer invoked for that particular event instance. This is true both for handlers attached in XAML and for handlers added by language-specific event handler attachment syntaxes such as += or Handles. For most common handler scenarios, marking an event as handled by setting [Handled](itss://chm/topic4460.html) to true will stop routing for either a tunneling route or a bubbling route, and also for any event that is handled at a point in the route by a class handler.

In addition to the behavior that [Handled](http://developer.intersoftsolutions.com/display/clientuiapi/ISRoutedEventArgs+Class#ISRoutedEventArgsClass-P:Intersoft.Client.Framework.ISRoutedEventArgs.Handled) state produces in routed events, the concept of [Handled](http://developer.intersoftsolutions.com/display/clientuiapi/ISRoutedEventArgs+Class#ISRoutedEventArgsClass-P:Intersoft.Client.Framework.ISRoutedEventArgs.Handled) has implications for how you should design

your application and write the event handler code. You can conceptualize [Handled](http://developer.intersoftsolutions.com/display/clientuiapi/ISRoutedEventArgs+Class#ISRoutedEventArgsClass-P:Intersoft.Client.Framework.ISRoutedEventArgs.Handled) as being a simple protocol that is exposed by routed events.

The following list describes how the value of [Handled](http://developer.intersoftsolutions.com/display/clientuiapi/ISRoutedEventArgs+Class#ISRoutedEventArgsClass-P:Intersoft.Client.Framework.ISRoutedEventArgs.Handled) property is intended to be used in your application design:

- If a routed event is marked as handled, then it does not need to be handled again by other elements along that route.
- If a routed event is not marked as handled, then other listeners that were earlier along the route have chosen either not to register a handler, or the handlers that were registered chose not to manipulate the event data.

In the case that a routed event is not marked as handled, the handlers on the current listener will have three possible courses of action:

- Take no action at all; the event remains unhandled, and the event routes to the next listener.
- Execute code in response to the event but does not set the [Handled](http://developer.intersoftsolutions.com/display/clientuiapi/ISRoutedEventArgs+Class#ISRoutedEventArgsClass-P:Intersoft.Client.Framework.ISRoutedEventArgs.Handled) property to true. The event routes to the next listener.
- Execute code in response to the event and mark the event as handled in the event data passed to the handler. In this circumstance, the event still routes to the next listener, but with [Handled=](itss://chm/topic4460.html) true in its event data, so only **handledEventsToo** listeners have the opportunity to invoke further handlers.

The following illustration shows how the value of [Handled](http://developer.intersoftsolutions.com/display/clientuiapi/ISRoutedEventArgs+Class#ISRoutedEventArgsClass-P:Intersoft.Client.Framework.ISRoutedEventArgs.Handled) property affects a routed event process in the way such as described in the above list.

#### Handled Concept in Routed Event

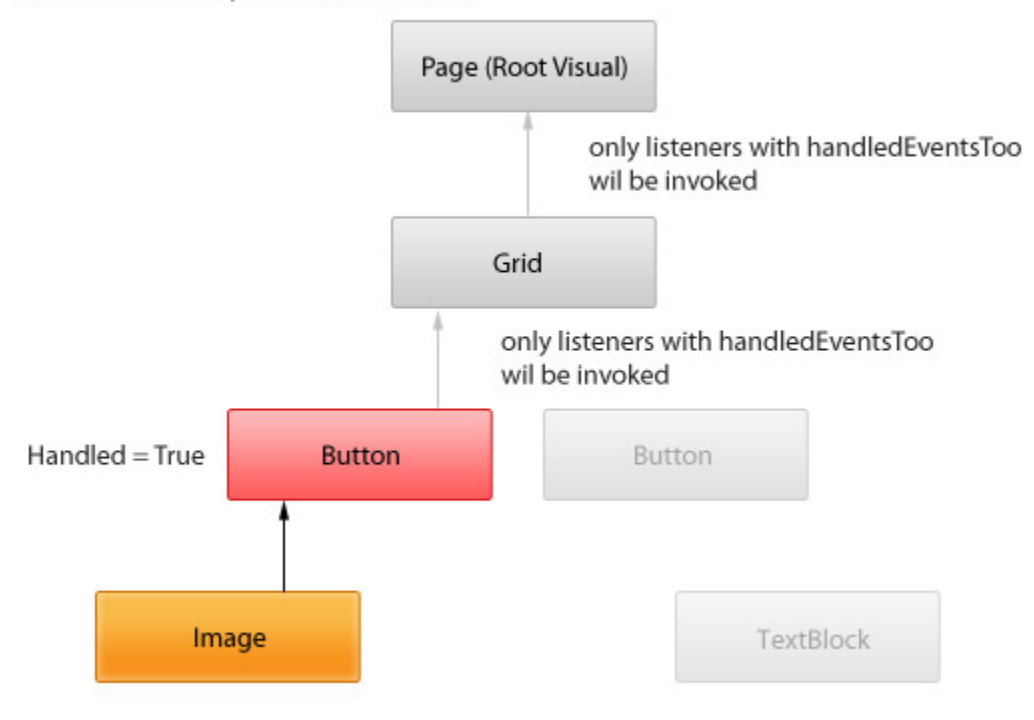

To learn how to mark a routed event as handled, see [How to: Mark a Routed Event as Handled.](http://developer.intersoftsolutions.com/display/ClientUI/How+to%3A+Mark+a+Routed+Event+as+Handled)

#### **Adding Instance Handlers That Are Raised Even When Events Are Marked Handled**

Although marking an event as handled by setting [Handled](http://developer.intersoftsolutions.com/display/clientuiapi/ISRoutedEventArgs+Class#ISRoutedEventArgsClass-P:Intersoft.Client.Framework.ISRoutedEventArgs.Handled) to true will stop routing for either a tunneling route or a bubbling route that handled in the XAML or language-specific event handler syntax, the listeners that registered with **handledEventsToo** parameter set to true will continue to be invoked further.

ClientUI provides instance handlers with "handledEventsToo" mechanism whereby listeners can still run handlers in response to routed events where [Handled](http://developer.intersoftsolutions.com/display/clientuiapi/ISRoutedEventArgs+Class#ISRoutedEventArgsClass-P:Intersoft.Client.Framework.ISRoutedEventArgs.Handled) is true in the event data. Instead of using a language-specific event syntax that works for general CLR events, call the extension method [AddHandler\(RoutedEvent, Delegate, Boolean\)](http://developer.intersoftsolutions.com/display/clientuiapi/DependencyObjectExtensions+Class#DependencyObjectExtensionsClass-M:Intersoft.Client.Framework.DependencyObjectExtensions.AddHandler(System.Windows.DependencyObject,Intersoft.Client.Framework.RoutedEvent,System.Delegate,System.Boolean)) provided in the ClientUI Framework to add your handler. Specify the value of **handledEventsToo** as true.

The following code examples shows how to use the **AddHandler** method to handle a routed event that is invoked regardless of the [Handled](http://developer.intersoftsolutions.com/display/clientuiapi/ISRoutedEventArgs+Class#ISRoutedEventArgsClass-P:Intersoft.Client.Framework.ISRoutedEventArgs.Handled) p roperty value.

```
void UXPage1_Loaded(object sender, RoutedEventArgs e)
{
     button1.AddHandler(ISButton.ClickEvent, new RoutedEventHandler(button1_Click),
true);
}
void button1_Click(object sender, RoutedEventArgs e)
{
     MessageBox.Show("Button1 Clicked");
}
  C#
```
### <span id="page-6-0"></span>Using Class Handlers

In addition to the instance handlers, you can also handle a routed event using class handlers by calling the [RegisterClassHandler](http://developer.intersoftsolutions.com/display/clientuiapi/EventManager+Class#EventManagerClass-M:Intersoft.Client.Framework.EventManager.RegisterClassHandler(System.Type,Intersoft.Client.Framework.RoutedEvent,System.Delegate)) method available in the [EventManager](http://developer.intersoftsolutions.com/display/clientuiapi/EventManager+Class) class. Class handlers are invoked before any instance listener handlers that are attached to an instance of that class, whenever a routed event reaches an element instance in its route. Furthermore, class handlers are commonly called in the static contructor of your class.

Class handlers are typically used to effectively handle a routed event of multiple instances of controls having the same type, or derived type. For instance, consider a registration form where your application is responding as user types into textbox or changes selection in combobox. The handling of such events can be achieved more efficiently through class handlers.

The following code example shows how to add class handling for a routed event.

```
static UXPage1()
{
       EventManager.RegisterClassHandler(typeof(UXPage1), Keyboard.KeyUpEvent, new
KeyEventHandler(OnKeyUp), true);
}
static void OnKeyUp(object sender, KeyEventArgs e)
{
     // do something on key up
}
  C#
```
For a complete example of how to add class handling for a routed event, see [How to: Add Class Handling for a Routed Event](http://developer.intersoftsolutions.com/display/ClientUI/How+to%3A+Add+Class+Handling+for+a+Routed+Event).

#### **Related Topics**

- [Interactive Panels Overview](http://developer.intersoftsolutions.com/display/ClientUI/Interactive+Panels+Overview)
- [Panels Overview](http://developer.intersoftsolutions.com/display/ClientUI/Panels+Overview)
- [Popup Overview](http://developer.intersoftsolutions.com/display/ClientUI/Popup+Overview)
- [Items Control Overview](http://developer.intersoftsolutions.com/display/ClientUI/Items+Control+Overview)
- [Theme Manager Overview](http://developer.intersoftsolutions.com/display/ClientUI/Theme+Manager+Overview)

[23 related results](http://developer.intersoftsolutions.com/dosearchsite.action?where=ClientUI&queryString=(labelText:clientui-fundamentals OR labelText:-routed-events-overview) AND (type:page))